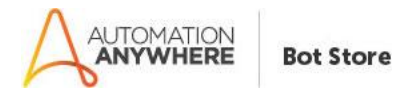

# **Age Calculator – Readme**

# **Bot Overview**

This bot performs the following:

- This Bot finds the age.
- This Bot takes less time to produce the age of user.
- This is a simple and reusable bot to generate age of user.

#### **Prerequisites**

• Automation Anywhere Enterprise v10.7 & above

## **Installation**

- Download the bot from Bot Store.
- Double click on the .msi file.
- On Welcome to Installation wizard, click next to continue.
- Click I agree to the terms in the license agreement radio button to accept the agreement.
- Get/Copy the License key from Bot Store Downloads into License Key, click next to continue.
- Click Install to begin the installation.
- Click Finish to complete the installation.
- To view the installation, go to 'My Tasks' folder on AAE Client to see bot files.

# **Uninstall**

- Open Add/Remove Programs -> Select the Bot/Digital Worker to be installed
- Click on uninstall.

#### **Creates the following folder structure of the content in the AA Dir:**

<AA Directory>

o My Tasks

- Bot Store
	- Age Calculator (Folder)
		- o My Tasks
			- AgeCalculator .atmx
		- o Errors Folder
			- Logs (Folder)
				- ErrorLog.csv
			- Snapshots (Folder)
				- ErrorMonth.png

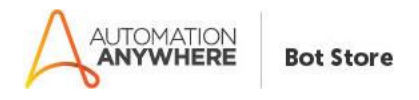

- o My Metabots
	- FindAge.mbot

### **How to Use the Bot:**

#### **Use the following information to configure your bot:**

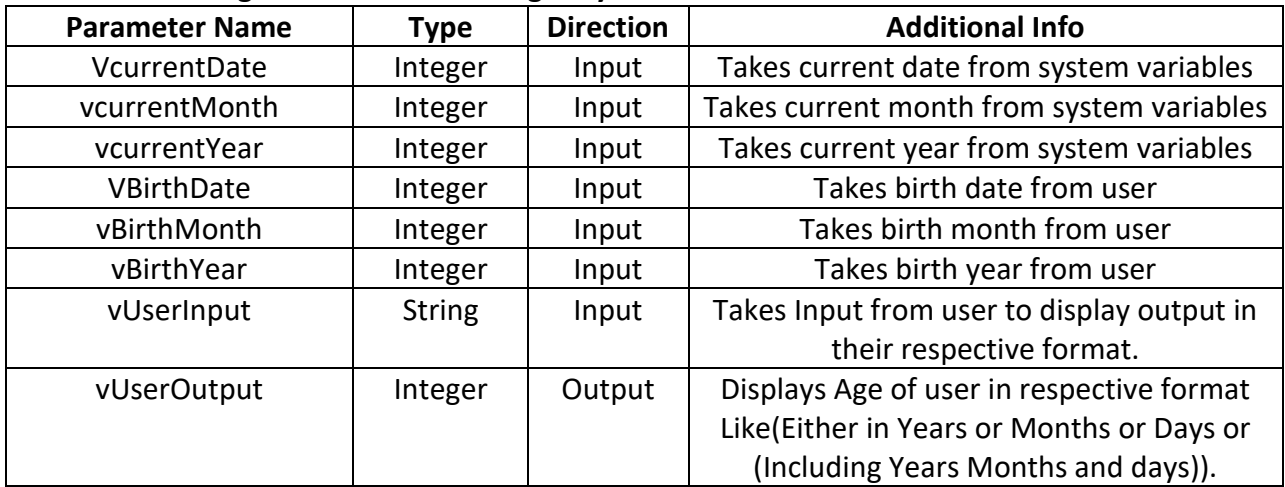

# **Error Handling**

- Each Bot folder contains the below hierarchy.
	- o Error Folder
		- Logs
			- Errorlog.csv: In case of any error, this file logs error append with previous error logs and sends messages along with time stamp
		- Snapshots
			- Error Snapshot ErrorMonth.png : In case of any error, screenshot is captured.
- Task Status of bot is set to failed in case of errors.
- It Stops execution of bot when any error occurs.